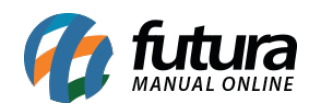

**Sistema:** Futura NFE

**Caminho:** *Cadastros>Cadastros>Contabilidade*

**Referência:** FN04.1

**Versão:** 2018.09.10

**Como Funciona:** A tela **Cadastro de Contabilidade** é utilizada para inserir os dados da contabilidade da empresa e contém informações do tipo: *endereço, e-mail, telefone* e entre outras.

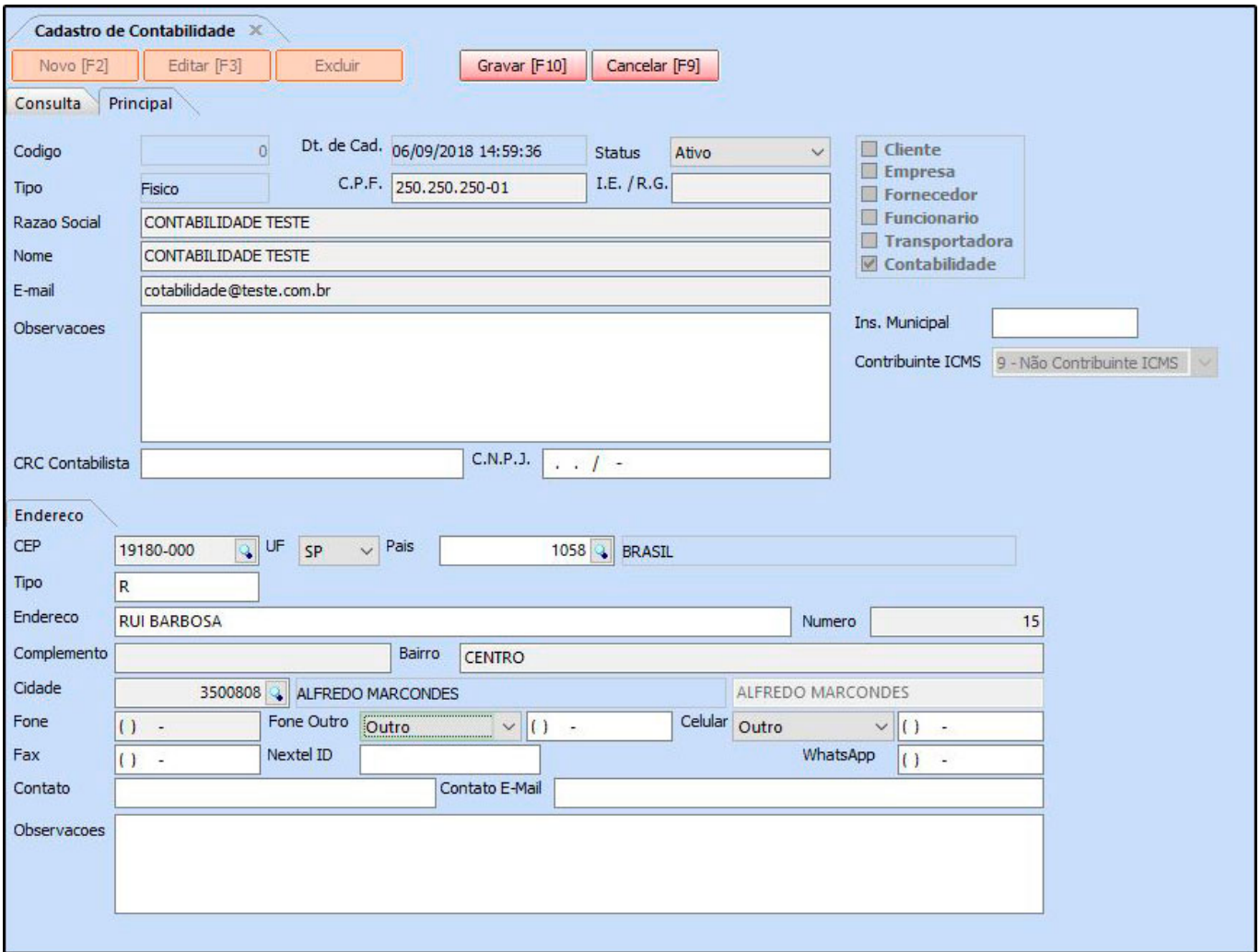

Após o cadastro de todas as informações clique em *F10 Gravar* e o mesmo será efetivado**.**

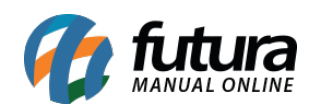

Como Cadastrar Contabilidade no Futura NF-e? – FN04.1